- **140x16 Dot Graphic (2x20 characters)**
- **Single 5V Supply**
- **High Brightness Blue Green Display**
- **Operating Temp -40C to +85C**
- **3 Multi Sized Fonts**
- **4/8 Bit Parallel LCD & Serial Interfaces**

**The module includes the Vacuum Fluorescent Display glass, VF drivers and micro-controller ICs with refresh RAM, character generator and interface logic. The 4/8 bit parallel & serial bi-directional interfaces are 5V TTL/CMOS compatible. The command set is LCD compatible with extended graphic functions.**

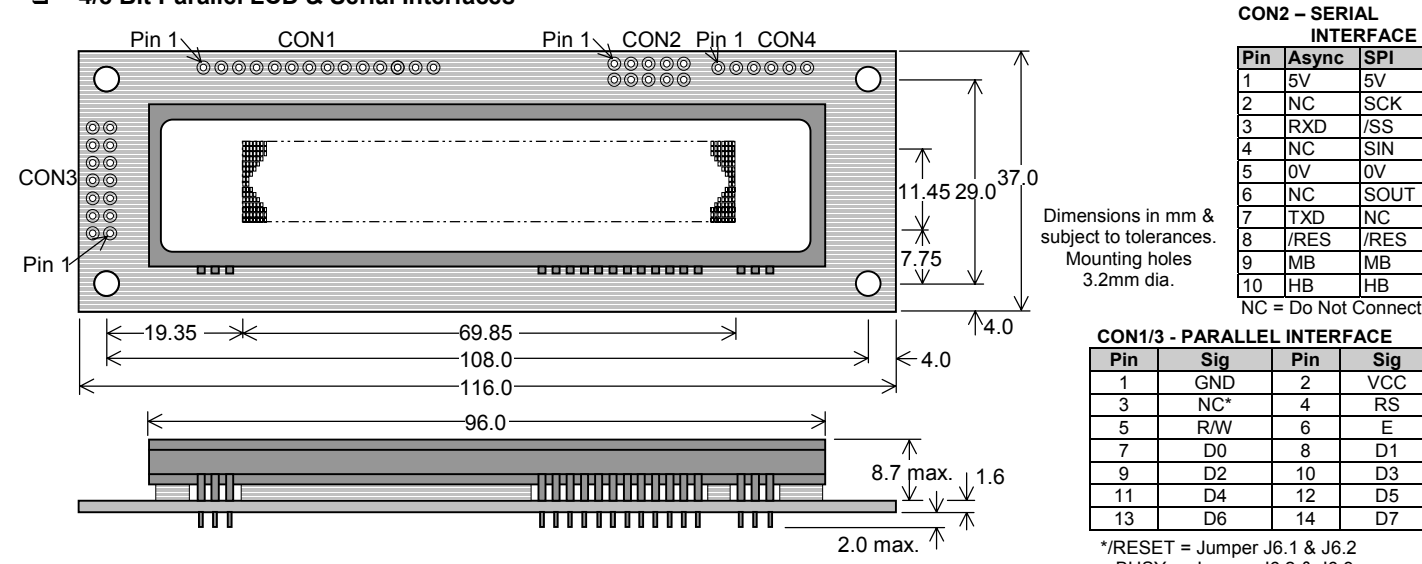

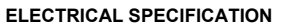

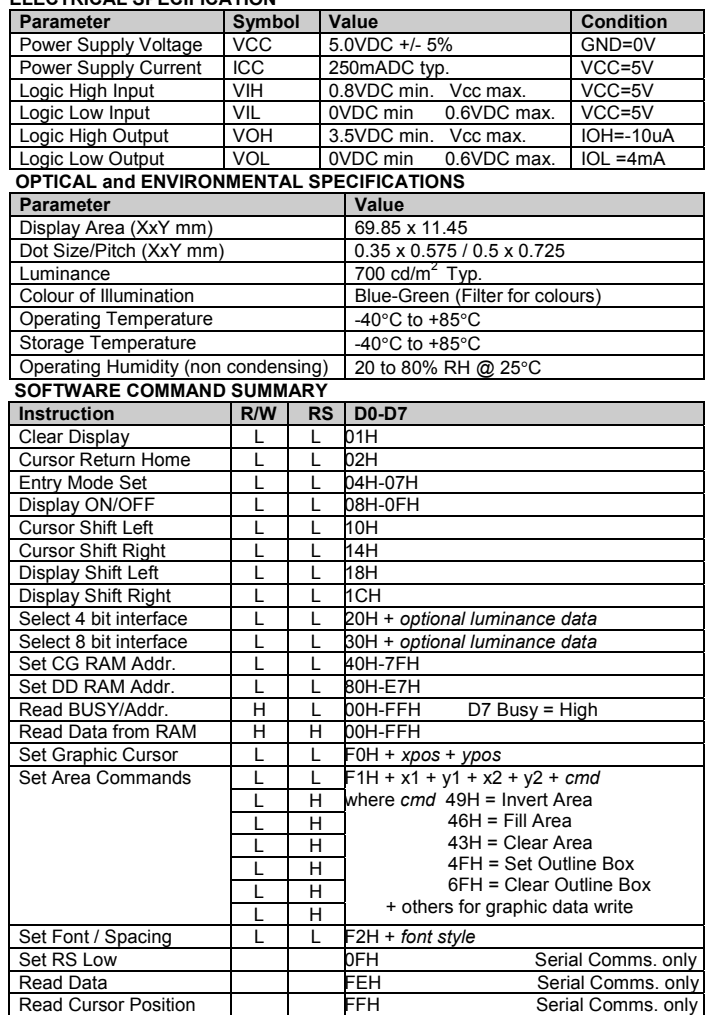

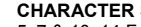

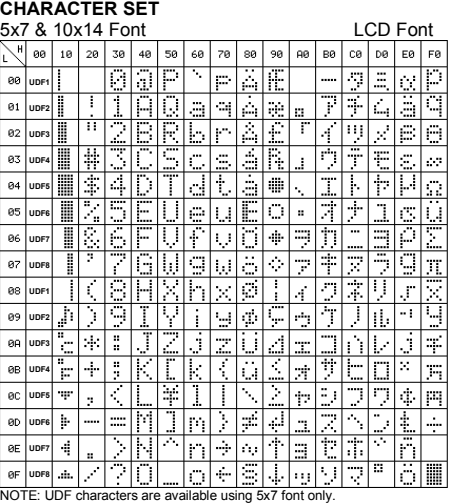

Mini Font

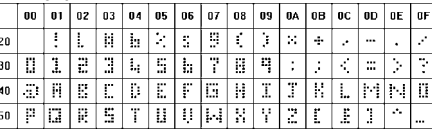

### **FONT SELECTION**

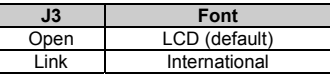

### **SERIAL/PARALLEL SELECTION**

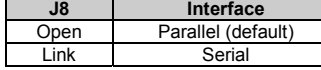

### **SERIAL MODE**

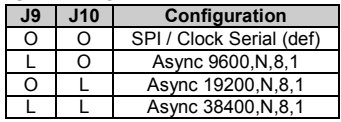

**Only** Copyright 2003 Noritake Itron Corp. Japan

 BUSY = Jumper J6.2 & J6.3 International Font

| 80     | 90         | AØ.            | BЙ        | cø                       | DØ                                           | EØ                       | FØ                       |
|--------|------------|----------------|-----------|--------------------------|----------------------------------------------|--------------------------|--------------------------|
| ÷<br>Ę | <br>       |                | n         | Ā                        | Đ                                            | à                        | 3                        |
|        | Ω          | ٠<br>i         | F<br>     | Ĥ                        | <br>N                                        | ā                        | <br>٦                    |
| Ŧ      | <br><br>   | đ              | Z         | A                        | ò                                            | <br>a                    |                          |
| Ī      | ×          | F<br>÷.,       | 5         | Ą                        | ą.<br>ç                                      | <br>a                    | $\overline{\phantom{a}}$ |
| L      | ۰<br><br>٠ | ٦<br>Q         | 7         | ٠<br>A                   | Ō.                                           | <br>ā                    | <br>è                    |
| Ċ.     | ō          | ٠<br>٠<br>Ŧ    | μ         | Ā                        | $\overline{\phantom{a}}$<br>Q                | ā                        | .<br>Ö,                  |
| r      | Ō<br>٠     | ï<br>İ         | ſ         | Æ                        | ٠<br>٠<br>$\Box$                             | 29                       | ë                        |
| ढ      | E          | <br>Ξ          |           | Ť                        | ×                                            | Ç                        | <br>٠                    |
| <br>÷. | <br>       | <del>. .</del> | ÷.        | È                        | ٠<br>Ø                                       | è                        | g)                       |
| ħ      | ш.<br>     | ē              | 1         | É                        | ۶,<br>Ů                                      | ė                        | Ξ,<br>ŧ                  |
| ē      | ņ.         | Ξ<br>          | n<br>     | $\overline{\cdots}$<br>E | $\tilde{\gamma}$<br>$\overline{\phantom{a}}$ | $\overline{\cdots}$<br>e | $\overline{a}$           |
| Ì,     | Г          | F<br>ę.        | Ţ         | -<br>E                   | <br>U                                        | <br>ē                    | $\cdots$<br>$\cup$       |
| π      | ā          | $\overline{}$  | Ī<br>ź,   | Ī                        | 7<br>τ<br>Ĺ.<br>l                            | ۱,<br>l                  | l                        |
| T      | ۶.         |                | L.,<br>a. | Í                        | Ī                                            | é<br>İ                   | ł                        |
| è      | O)         | ā<br>τ.        | R         | ≕<br>I                   | Þ                                            | <br>i                    | P                        |
| Ō      | Ţ          |                | ċ.        | .,<br>Ï                  | ē                                            | . .<br>l                 | Ϋ                        |

The default font can be changed by J3. Other fonts can then be selected by software command.

### **CONTACT**

**Noritake Sales Office Tel Nos Nagoya Japan: +81 (0)52-561-9867 Canada: +1-416-291-2946 Chicago USA: +1-847-439-9020 Munchen (D): +49 (0)89-3214-290 Itron UK: +44 (0)1493 601144 Rest Europe: +49 (0)61-0520-9220 www.noritake-itron.com**

Subject to change without notice. IUK Doc Ref: 04113 Iss:5 29May03

### **SOFTWARE COMMANDS**

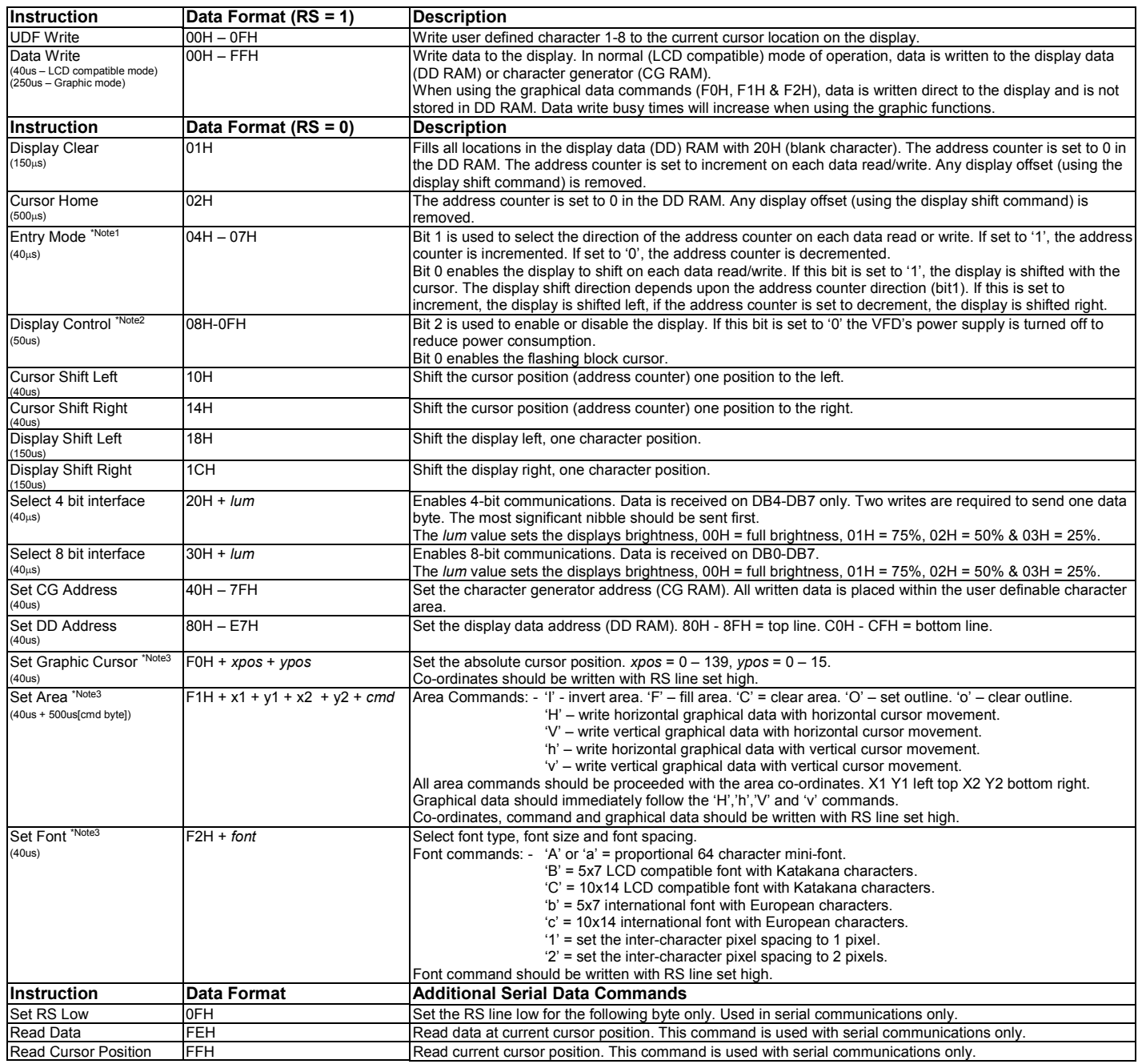

Notes: - 1. When display shift is enabled, the data write busy time can increase by 200us.

2. If the cursor is enabled, busy times can increase by 20us.

3. After these commands are executed, the cursor will be disabled and any character data will be written to the display only, and not the DD RAM. Any subsequent LCD compatible command will re-enable the cursor and allow for DD RAM writing.

### **GRAPHICAL DATA WRITES**

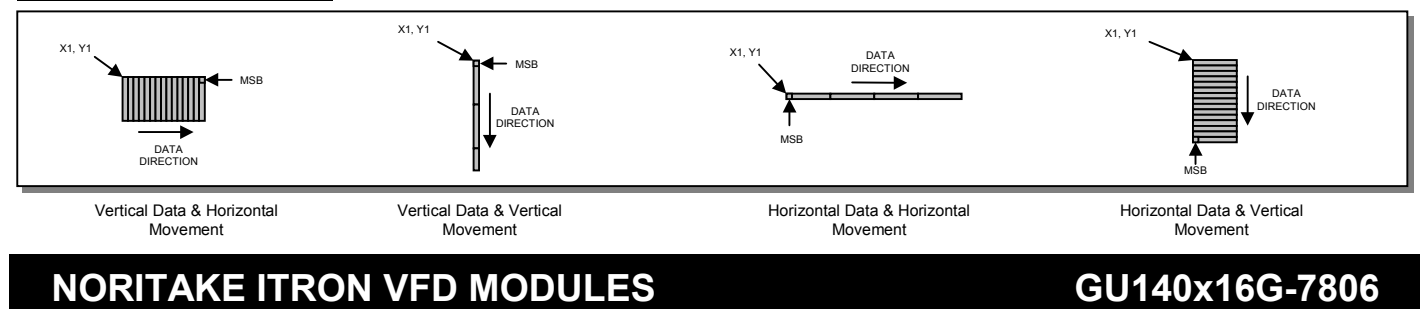

### **PARALLEL COMMUNICATION**

This module has a fast latching 8-bit data bus. Data is clocked in on the rising edge of the enable line 'E'. The busy line can be monitored on pin 3 if link J6 is set to 2&3.

The data bus width can be selected for 4-bit operation, this is set-up using the 'Function Set' software command. When using 4-bit mode, use data lines D4-D7 only. Data should be clocked first with the high nibble (bits 4-7) followed by the low nibble (bits 0-3).

### *M68 Write Timing Diagram.*

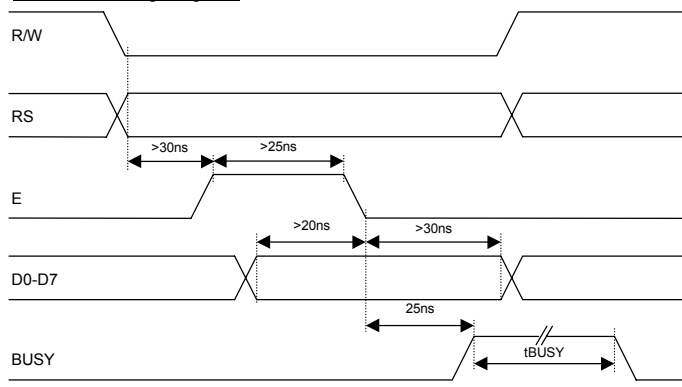

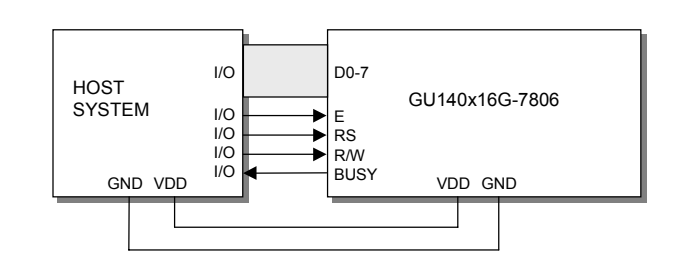

### *M68 Read Timing Diagram.*

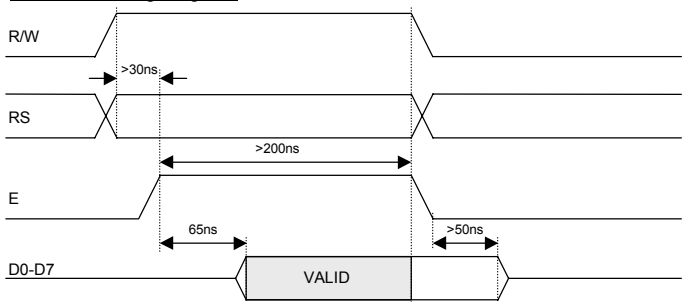

The busy line can be read on D7 when RS is low. This line has an open collector output with a 47K pull-up resistor, and is highly susceptible to loading.

### **ASYNCHRONOUS SERIAL COMMUNICATION**

Asynchronous & synchronous serial interfaces are provided at TTL level. Link J8 on the rear of the module to enable the serial communications. When using serial communications, the module is automatically initialised at power-up/reset with the cursor enabled. Jumper links J8 and J9 are used to select synchronous serial mode or asynchronous baud rate & parity.

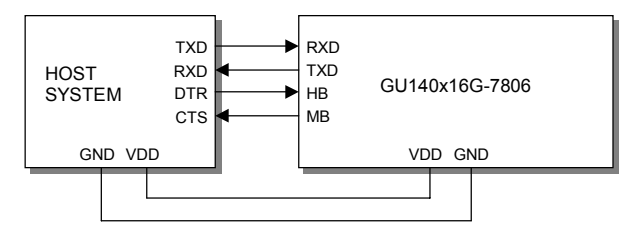

The host busy line (HB) stops the module from sending data to the host. The use of the HB and MB lines are optional, and can be connected together if not required.

### **SYNCHRONOUS SERIAL COMMUNICATION**

 $RXD$   $\sqrt{DQ}$   $D1$   $D2$   $D3$   $D4$   $D5$   $D6$ MB <20us **- P:** tBUSY  $TXD$   $\overline{\smash{\big)}$  START  $\overline{\smash{\big)}\ 00 \quad \big)}$  D1  $\overline{\smash{\big)}\ 02 \quad \big)}$  D3  $\overline{\smash{\big)}\ 04 \quad \big)}$  D5  $\overline{\smash{\big)}\ 06 \quad \big)}$  D7  $\overline{\smash{\big)}\ 07}$ **HB** <200us **Host to Module Write** Module to Host Write

With synchronous communications enabled, data can be clocked into the VFD module on the rising edge of SCK, with the MSB sent first. The host must provide adequate delays for the module to process the data, these busy times are specified in the software command section. Alternatively the host can monitor the MB (Module Busy) line.

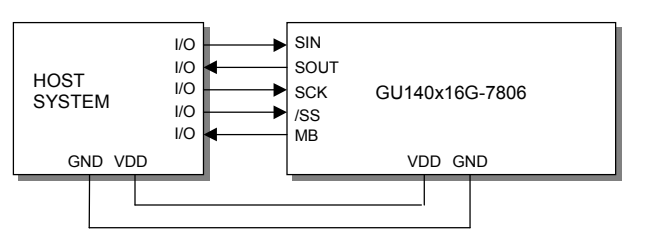

The /SS pin can be used as an enable pin if other devices are connected to the serial line, and also allows byte synchronisation. The use of the /SS line is recommended, but can be permanently pulled low if not required.

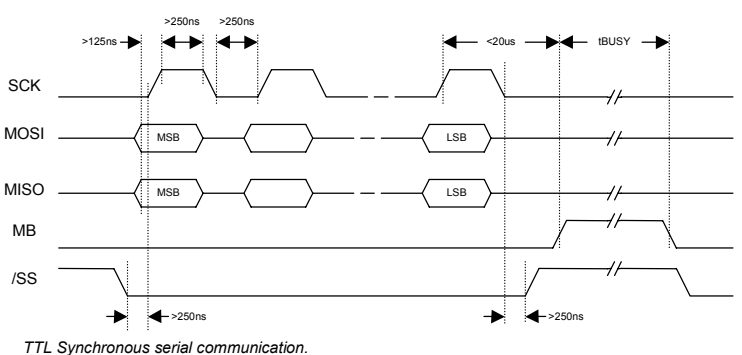

### **SERIAL CONTROL**

An additional command has been included to distinguish between command and data writes when using serial communications. This command (0FH) will temporarily set the RS line low for the subsequent written byte. The following example displays two text messages using the serial communications and the 'Set RS' command: -

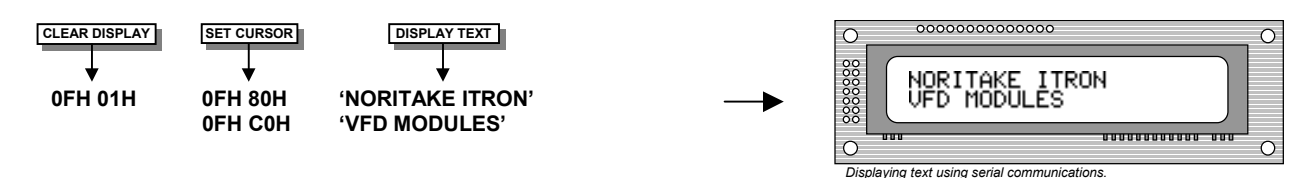

### **LCD COMPATIBILY**

This module features a command set that is LCD compatible, allowing easy replacement in existing equipment with little or no modifications. Careful consideration should be taken regarding the command execution times of this module. Although the commands can be executed within 40us, which is normal for LCD, busy times are increased when using the scroll write modes and with the cursor enabled. Also reading back data in 4-bit parallel mode is not supported. DD RAM address locations 70H+ are used to access the extended graphic commands.

At power up and reset the module is automatically initialised and ready to receive data. The interface is set to 8-bit, the display is cleared, the cursor position is set to the top-left corner (DD RAM address = 00H), and the display luminance is set to 100%.

### **EXTENDED GRAPHIC COMMANDS**

In addition to the standard LCD commands, this module includes additional commands to display graphical data and different font sizes. When any of these extended commands are executed, the module will change to the 'graphics' mode of operation. This graphics mode allows text to be written to any part of the display.

There are many differences the user should be aware of when the display is in this graphics mode: -

Written data may require additional busy times. Text data is not written into the DD RAM and therefore can not be read back. Graphical text can not be shifted onto the display. The cursor is disabled & cursor direction is set to increment only. UDF characters cannot be written.

The graphics mode is disabled as soon as any valid LCD command is received.

### **DISPLAYING GRAPHICAL TEXT**

line low.

The module contains 3 font sizes, a proportional mini-font, 5x7 pixel, and a 10x14 pixel font. Graphical text can be written to any part of the display using the 'Set Graphic Cursor' command (F0H). Characters are positioned above the current cursor position. Each character written will include either a one pixel or two pixel space to the right side of the character. After each character is written to the display, the cursor position is automatically advanced. If the cursor position reaches the end of the display, the host must reposition to the next line.

The following example displays two text messages in the center of the display using the standard 5x7 character font. Command bytes that are underlined should be sent with RS

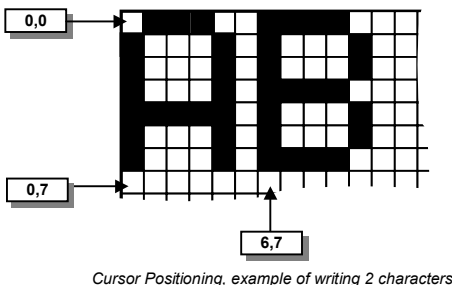

*from cursor position 0,7.*

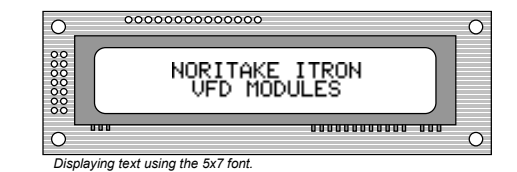

The next example displays one line of text using the 10x14 character font. Command bytes that are underlined should be sent with RS line low.

**F2H 'B' F0H 15H 07H 'NORITAKE ITRON' F0H 1FH 0FH 'VFD MODULES'**

**5x7 FONT BET CURSOR DISPLAY TEXT** 

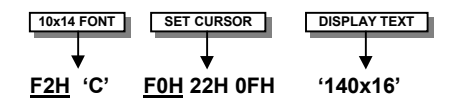

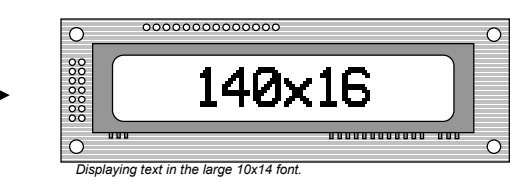

**MSB**

**BYTE1**

**BYTE2**

**MSB**

**BYTE19 BYTE20**

**- 1CH - 5CH - 48H - 3EH - 1DH - 1DH - 14H - 36H**

*Graphic Image using horizontal data*

**BYTE40**

**BYTE21**

### **DISPLAYING GRAPHICS**

Graphical images can be displayed on the VFD module in either a horizontal or vertical byte orientation. After each graphical data write, the cursor is automatically advanced. All graphical data is contained within the defined area. Unused bits are masked where the screen area is not a byte multiple

The following example displays a simple graphical image. The graphical data orientation is set to horizontal data format, with a vertical cursor movement. Command bytes that are underlined should be sent with RS line low.

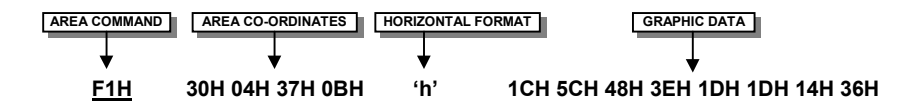

The next example displays a simple graphical image using a vertical data format, with a horizontal cursor movement. Command bytes that are underlined should be sent with RS line low.

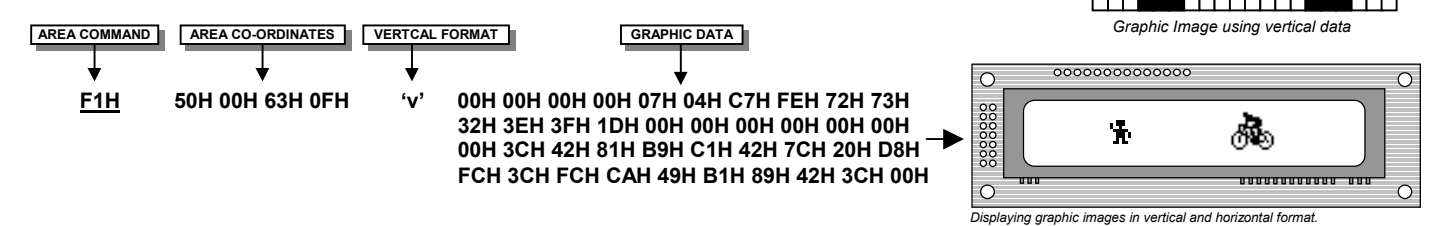

### **AREA COMMANDS**

The VFD module contains commands to fill, clear and invert defined areas of the display. Also an outline command is available to draw rectangles around objects.

The following example displays three options for the user to select, each option is contained within a box with a shadow effect. Drawing horizontal and vertical lines using the fill area command creates the shadow effect. Command bytes that are underlined should be sent with RS line low.

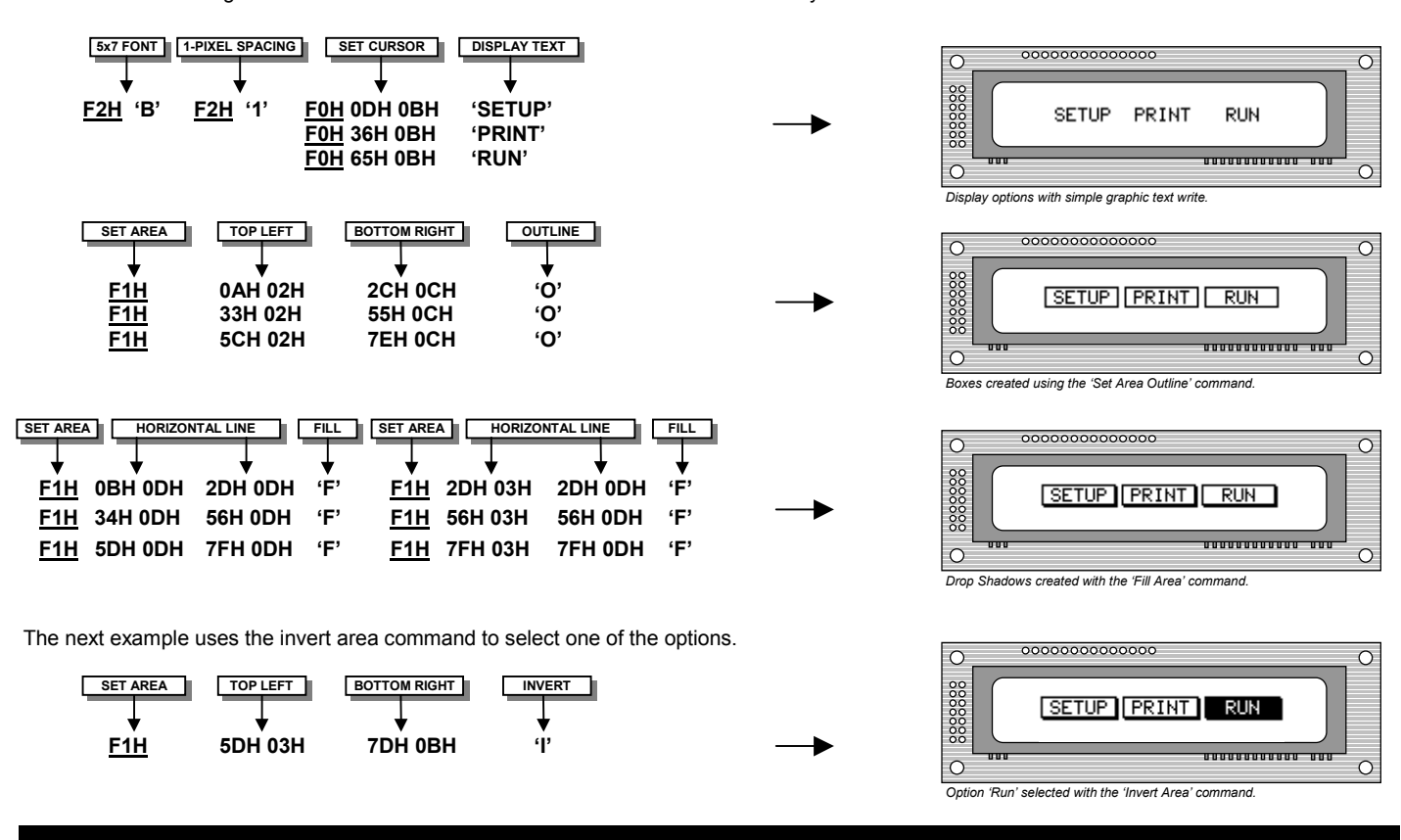